Bezdrátové připojení (pouze u vybraných modelů)<br>Uživatelská příručka

© Copyright 2007 Hewlett-Packard Development Company, L.P.

Windows je registrovaná ochranná známka Microsoft Corporation v USA. Bluetooth je ochranná známka příslušného vlastníka a je užívána společností Hewlett-Packard Company v souladu s licencí.

Informace uvedené v této příručce se mohou změnit bez předchozího upozornění. Jediné záruky na produkty a služby společnosti HP jsou výslovně uvedeny v prohlášení o záruce, které je každému z těchto produktů a služeb přiloženo. Žádná ze zde uvedených informací nezakládá další záruky. Společnost HP není zodpovědná za technické nebo redakční chyby ani za opomenutí vyskytující se v tomto dokumentu.

První vydání: Červen 2007

Číslo dokumentu: 449411-221

### **Důležité informace o produktu**

Tato uživatelská příručka popisuje funkce, kterými je vybavena většina modelů. Některé funkce nemusí být ve vašem počítači k dispozici.

# **Obsah**

### **[1 Integrovaná bezdrátová za](#page-6-0)řízení**

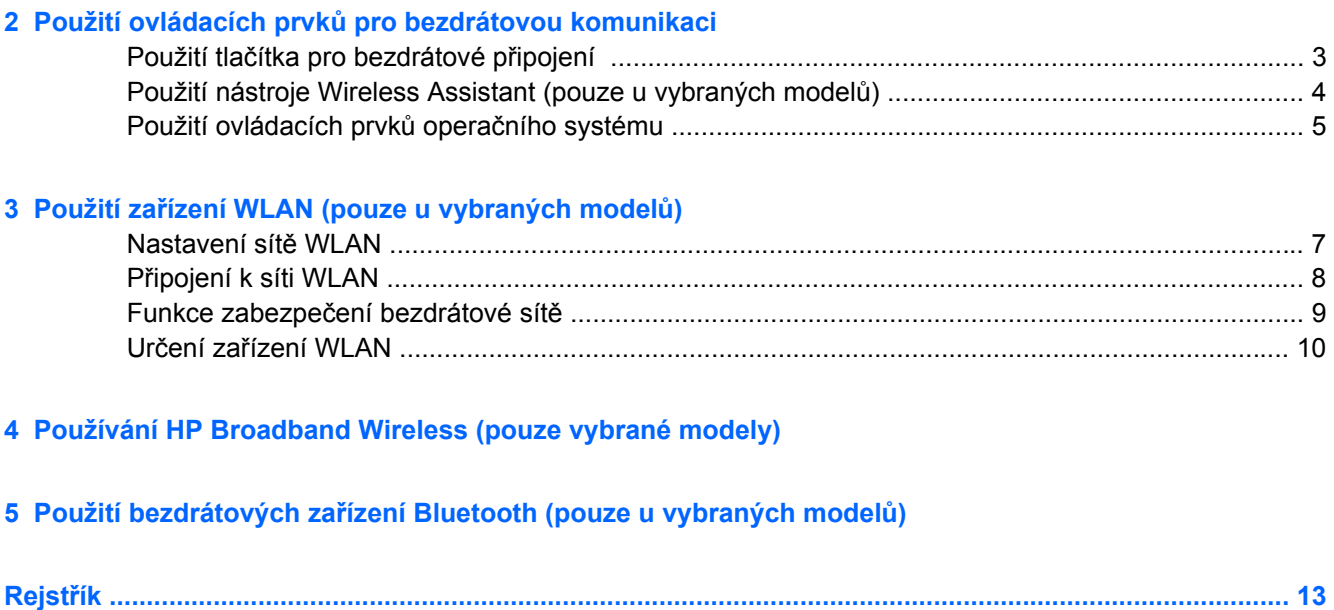

## <span id="page-6-0"></span>**1 Integrovaná bezdrátová zařízení**

Bezdrátová technologie přenáší data pomocí radiových vln místo kabelů. Váš počítač může být vybaven některým z následujících bezdrátových zařízení:

- Zařízení bezdrátové sítě (WLAN) připojuje počítač k bezdrátové lokální síti (běžně se označuje jako síť Wi-Fi, bezdrátová síť LAN nebo WLAN) v kancelářích, v domácnosti a na veřejných místech, jako jsou letiště, restaurace, kavárny, hotely a univerzity. V síti WLAN každé mobilní bezdrátové zařízení komunikuje s bezdrátovým směrovačem nebo přístupovým bodem.
- Modul HP pro širokopásmové bezdrátové připojení zařízení pro připojení k rozlehlé bezdrátové síti (WWAN), které zajišťuje přístup k datům, kdekoli je dostupná služba operátora mobilní sítě. V síti WWAN každé mobilní zařízení komunikuje se základnovou stanicí operátora mobilní sítě. Operátoři mobilních sítí instalují sítě datových základnových stanic (podobně jako základnové stanice pro mobilní telefony) v rámci velkých geografických celků a nabízejí efektivní pokrytí celých států a jiných rozlehlých oblastí.
- Zařízení Bluetooth® vytváří osobní síť PAN pomocí, které se připojuje k ostatním zařízením podporujícím rozhraní Bluetooth, jako jsou počítače, telefony, tiskárny, sluchátka s mikrofonem, reproduktory a kamery. V síti PAN každé zařízení komunikuje přímo s ostatními zařízeními. Zařízení nesmí být příliš daleko od sebe, obvykle ne více jak 10 metrů.

Další informace o bezdrátové technologii naleznete v informacích a na webových stránkách poskytnutých v části Nápověda a podpora.

# <span id="page-7-0"></span>**2 Použití ovládacích prvků pro bezdrátovou komunikaci**

Bezdrátová zařízení v počítači je možné ovládat pomocí některé z těchto metod:

- Tlačítko nebo přepínač pro bezdrátové připojení (v této příručce označeno jako tlačítko pro bezdrátové připojení)
- Nástroj Wireless Assistant (pouze u vybraných modelů)
- Ovládací prvky operačního systému.

## <span id="page-8-0"></span>**Použití tlačítka pro bezdrátové připojení**

Počítač je vybaven tlačítkem pro bezdrátové připojení, jedním nebo více bezdrátovými zařízeními a jedním nebo dvěma indikátory bezdrátového připojení, v závislosti na modelu. Všechna bezdrátová zařízení v počítači jsou ve výchozím nastavení aktivní a po spuštění počítače svítí modrý indikátor bezdrátové komunikace.

Indikátor bezdrátové komunikace slouží k indikaci aktivace všech zařízení a neodráží stav jednotlivých zařízení. Pokud modrý indikátor svítí, je zapnuté alespoň jedno bezdrátové zařízení. Pokud indikátor nesvítí, jsou všechna bezdrátová zařízení vypnutá.

**POZNÁMKA:** U některých modelů indikátor bezdrátové komunikace svítí oranžově v případě, že jsou všechna bezdrátová zařízení vypnutá.

Protože jsou všechna bezdrátová zařízení v počítači ve výchozím nastavení aktivní, můžete použít tlačítko pro bezdrátové připojení k současnému zapnutí nebo vypnutí všech bezdrátových zařízení. Jednotlivá bezdrátová zařízení je možné ovládat pomocí nástroje Wireless Assistant (pouze u vybraných modelů) nebo pomocí nástroje Computer Setup.

**E** POZNÁMKA: Pokud jsou bezdrátová zařízení v nástroji Computer Setup deaktivovaná, nebude tlačítko pro bezdrátové připojení fungovat, dokud bezdrátová zařízení opět neaktivujete.

### <span id="page-9-0"></span>**Použití nástroje Wireless Assistant (pouze u vybraných modelů)**

Bezdrátové zařízení lze zapnout a vypnout pomocí nástroje Wireless Assistant. Jestliže je bezdrátové zařízení v nástroji Computer Setup deaktivováno, je nutné je pomocí tohoto nástroje znovu aktivovat dříve, než je bude možné vypnout nebo zapnout pomocí nástroje Wireless Assistant.

**EY POZNÁMKA:** Aktivace nebo zapnutí bezdrátového zařízení nezpůsobí automatické připojení počítače k bezdrátové síti nebo zařízení s podporou technologie Bluetooth.

Pro zobrazení stavu bezdrátových zařízení klepněte na ikonu **Wireless Assistant** v Windows® Mobility Center.

Další informace naleznete v elektronické nápovědě nástroje Wireless Assistant:

- **1.** Otevřete okno nástroje Wireless Assistant poklepáním na ikonu v Centru nastavení mobilních zařízení Windows.
- **2.** Klepněte na tlačítko **Help** (Nápověda).

### <span id="page-10-0"></span>**Použití ovládacích prvků operačního systému**

Některé operační systémy také nabízejí možnosti pro správu integrovaných bezdrátových zařízení a bezdrátového spojení. Více informací naleznete v uživatelské příručce k operačnímu systému.

## <span id="page-11-0"></span>**3 Použití zařízení WLAN (pouze u vybraných modelů)**

Pomocí zařízení WLAN se lze připojit k místní bezdrátové síti, která se skládá z jiných počítačů nebo síťových zařízení vzájemně spojených bezdrátovým směrovačem nebo bezdrátovým přístupovým bodem.

- **POZNÁMKA:** Pojmy *bezdrátový směrovač* a *bezdrátový přístupový bod* často označují stejné zařízení.
	- Rozsáhlá síť WLAN, například firemní nebo veřejná síť WLAN, obvykle používá bezdrátové přístupové body, které dokáží obsloužit velké množství počítačů a síťových zařízení a dokáží oddělit důležité síťové funkce.
	- Síť WLAN v domácnosti nebo malé kanceláři obvykle používá bezdrátový směrovač, který umožňuje připojení několika počítačů pomocí bezdrátového připojení a kabelu, a poskytuje sdílené připojení k síti Internet, sdílení tiskárny a souborů bez požadavku na instalaci dalšího hardwaru nebo softwaru.
- **POZNÁMKA:** Pokud chcete na počítači provozovat zařízení WLAN, musíte se připojit k síti WLAN (nabízené poskytovatelem připojení nebo k veřejné nebo firemní síti).

Počítače vybavené zařízením WLAN podporují některý z následujících standardů IEEE:

- Standard 802.11b, první rozšířený standard, podporuje přenosové rychlosti až do 11 Mbps, pracuje na frekvenci 2,4 GHz.
- Standard 802.11g podporuje přenosové rychlosti do 54 Mbps, pracuje na frekvenci 2,4 GHz. Zařízení WLAN standardu 802.11g je zpětně kompatibilní se zařízeními, která využívají standard 802.11b. Je tedy možné je současně provozovat na stejné síti.
- Standard 802.11a podporuje přenosové rychlosti do 54 Mbps, pracuje na frekvenci 5 GHz.

**POZNÁMKA:** Standard 802.11a není kompatibilní se standardy 802.11b a 802.11g.

● 802.11n podporuje přenosové rychlosti až do 270 Mbps a může pracovat na frekvenci 2,4 GHz nebo 5 GHz, což zajišťuje zpětnou kompatibilitu se standardy 802.11a, b, g.

### <span id="page-12-0"></span>**Nastavení sítě WLAN**

Pro nastavení sítě WLAN a vytvoření připojení k síti Internet je zapotřebí následující vybavení:

- Modem pro širokopásmové připojení (ADSL nebo kabelový) **(1)** a vysokorychlostní připojení k Internetu pořízené od poskytovatele služeb sítě Internet
- Bezdrátový směrovač (nutno zakoupit zvlášť) **(2)**
- Počítač s bezdrátovým připojením **(3)**

Na následujícím obrázku je příklad konfigurace bezdrátové sítě, která je připojena k síti Internet.

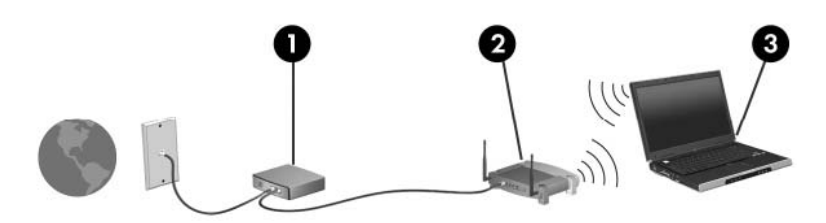

Síť je možné postupně rozšiřovat a prostřednictvím bezdrátového připojení nebo kabelu připojit do sítě další počítače, které získají přístup k síti Internet.

Při instalaci sítě WLAN použijte informace dodané výrobcem směrovače nebo poskytovatelem internetových služeb.

### <span id="page-13-0"></span>**Připojení k síti WLAN**

Postup připojení k síti WLAN:

- **1.** Zkontrolujte, zda je zařízení sítě WLAN zapnuté. Pokud je zapnuté, bude svítit indikátor bezdrátové komunikace. Pokud indikátor nesvítí, stiskněte tlačítko pro bezdrátové připojení.
- **E POZNÁMKA:** U některých modelů svítí indikátor bezdrátové komunikace oranžově v případě, že jsou všechna bezdrátová zařízení vypnutá.
- **2.** Otevřete Připojení k síti zvolením **Start > Connect to (Připojit k)**.
- **3.** Vyberte ze seznamu bezdrátovou síť a v případě potřeby zadejte bezpečnostní síťový klíč.
- **POZNÁMKA:** Pokud síť, k níž se chcete připojit, nevidíte, klepněte na položku **Nastavit připojení nebo síť**. Objeví se seznam možností, včetně ručního vyhledání sítě a připojení a vytvoření nového síťového připojení.

**POZNÁMKA:** Funkční dosah (vzdálenost, kterou může bezdrátový signál urazit) závisí na implementaci sítě WLAN, výrobci směrovače a rušení od ostatních elektronických zařízení nebo bariér jako zdi a podlahy.

Další informace o používání sítě WLAN můžete čerpat z následujících zdrojů:

- informace od poskytovatele služeb sítě Internet nebo uživatelské příručky bezdrátového směrovače a dalších zařízení sítě WLAN,
- informace a odkazy na webové stránky v části Nápověda a odborná pomoc,

Seznam veřejných přístupových bodů sítě WLAN ve vašem okolí získáte od poskytovatele služeb sítě Internet nebo pomocí internetového vyhledávače. Mezi webové stránky, které uveřejňují seznam veřejných přístupových bodů sítě WLAN, patří Cisco Internet Mobile Office Wireless Locations, Hotspotlist a Geektools. Zjistěte umístění přístupového bodu sítě WLAN, cenu a požadavky na připojení k síti.

Další informace o připojení počítače k firemní síti WLAN získáte od správce sítě nebo firemního oddělení pro informační technologie.

### <span id="page-14-0"></span>**Funkce zabezpečení bezdrátové sítě**

Pokud vytváříte síť WLAN nebo se chystáte připojit k existující síti WLAN, vždy zapněte funkce zabezpečení, abyste ochránili vnitřní síť před neoprávněným přístupem. Nejběžnější úrovně zabezpečení jsou WPA-Personal a WEP.

Při nastavení sítě použijte alespoň jedno z následujících bezpečnostních opatření:

- Zapněte zabezpečení WPA-Personal a kódování WEP na straně směrovače.
- Změňte výchozí jméno sítě (SSID) a heslo.
- Zapněte bránu firewall.
- Nastavte zabezpečení webového prohlížeče.

Další informace o zabezpečení sítě WLAN naleznete na stránkách společnosti HP na adrese <http://www.hp.com/go/wireless> (pouze v angličtině).

### <span id="page-15-0"></span>**Určení zařízení WLAN**

Máte-li problém s připojením k bezdrátové síti, ujistěte se, že máte v počítači správně instalované integrované zařízení WLAN:

- **POZNÁMKA:** Za účelem zvýšení bezpečnosti obsahuje systém Windows nástroj Řízení uživatelských účtů. Můžete být vyzváni k zadání povolení nebo hesla pro operace typu instalování aplikací, spouštění nástrojů nebo změny nastavení systému Windows. Další informace naleznete v elektronické nápovědě systému Windows.
	- **1.** Klepněte na **Start > Počítač > Vlastnosti**.
	- **2.** V levém panelu klepněte na **Správce zařízení** > **Síťové adaptéry**.
	- **3.** V seznamu Síťové adaptéry najděte zařízení WLAN. Položka zařízení WLAN může obsahovat slovo *wireless* (bezdrátové), *wireless LAN* (bezdrátová síť LAN), *WLAN* nebo *802.11*.

Pokud není v seznamu uvedeno žádné zařízení WLAN, pak v počítači není integrováno zařízení WLAN nebo není správně nainstalován ovladač tohoto zařízení.

Další informace o řešení problémů s bezdrátovými sítěmi naleznete v informacích a na webových stránkách poskytnutých v části Nápověda a podpora.

## <span id="page-16-0"></span>**4 Používání HP Broadband Wireless (pouze vybrané modely)**

HP Broadband Wireless umožňují přístup počítače k síti Internet z více míst a v rámci větších oblastí než sítě WLAN. Používání HP Broadband Wireless vyžaduje poskytovatele sítě (nazývá se *operátor mobilní sítě*), což ve většině případů bude operátor sítě mobilního telefonu. Pokrytí pro HP Broadband Wireless je podobné jako u mobilních telefonů.

Pokud se používá se službami operátora mobilní sítě, poskytuje vám HP Broadband Wireless svobodu i když zůstáváte připojeni k Internetu, můžete posílat e-maily nebo se připojit k firemnímu počítači, zatímco jste na cestách nebo mimo dosah míst Wi-Fi.

Společnost HP nabízí dva typy širokopásmových bezdrátových modulů:

- Modul HSDPA (High Speed Downlink Packet Access) poskytuje přístup k sítím založeným na telekomunikačním standardu globálního systému pro mobilní komunikace (GSM).
- Modul EV-DO (Evolution Data Optimized) poskytuje přístup k sítím založeným na telekomunikačním standardu kódový multiplex (CDMA).

Informace o HP Broadband Wireless viz webová stránka HP [http://www.hp.com/go/](http://www.hp.com/go/broadbandwireless) [broadbandwireless.](http://www.hp.com/go/broadbandwireless)

## <span id="page-17-0"></span>**5 Použití bezdrátových zařízení Bluetooth (pouze u vybraných modelů)**

Zařízení Bluetooth poskytuje bezdrátové spojení na krátké vzdálenosti, které nahrazuje spojení kabelem, jež se tradičně používá ke spojení elektronických zařízení, jako jsou:

- počítače (stolní počítač, přenosný počítač, zařízení PDA),
- telefony (mobilní, bezdrátové, zařízení smart phone),
- zobrazovací zařízení (tiskárna, fotoaparát),
- zvuková zařízení (náhlavní soupravy, reproduktory).

Zařízení Bluetooth podporují vytvoření spojení peer-to-peer a umožňují uživateli vytvořit osobní síť PAN mezi zařízeními Bluetooth. Informace o konfiguraci a používání zařízení Bluetooth naleznete v nápovědě online technologie Bluetooth.

## <span id="page-18-0"></span>**Rejstřík**

#### **B**

bezdrátová síť, popis [1](#page-6-0) bezdrátová síť (WLAN) funkční dosah [8](#page-13-0) požadované vybavení [7](#page-12-0) připojení [8](#page-13-0) připojení k firemní síti WLAN [8](#page-13-0) připojení k veřejné síti WLAN [8](#page-13-0) zabezpečení [9](#page-14-0) bezdrátové připojení, indikátor [2](#page-7-0) bezdrátové připojení, tlačítko [2](#page-7-0) bezdrátové zařízení, bezdrátová síť [1](#page-6-0) Bluetooth, zařízení [12](#page-17-0)

#### **C**

connecting to a WLAN [8](#page-13-0)

#### **M**

modul HP pro širokopásmové bezdrátové připojení [11](#page-16-0)

#### **N**

nastavení připojení k Internetu [7](#page-12-0) nastavení sítě WLAN [7](#page-12-0) nástroj Wireless Assistant [2](#page-7-0)

#### **O**

ovládací prvky pro bezdrátovou komunikaci nástroj Wireless Assistant [2](#page-7-0) operační systém [2](#page-7-0) tlačítko [2](#page-7-0)

#### **P**

připojení k firemní síti WLAN [8](#page-13-0) připojení k veřejné síti WLAN [8](#page-13-0)

#### **Z**

zabezpečení, bezdrátová komunikace [9](#page-14-0) Zařízení sítě WWAN [11](#page-16-0) zařízení WLAN [6](#page-11-0)

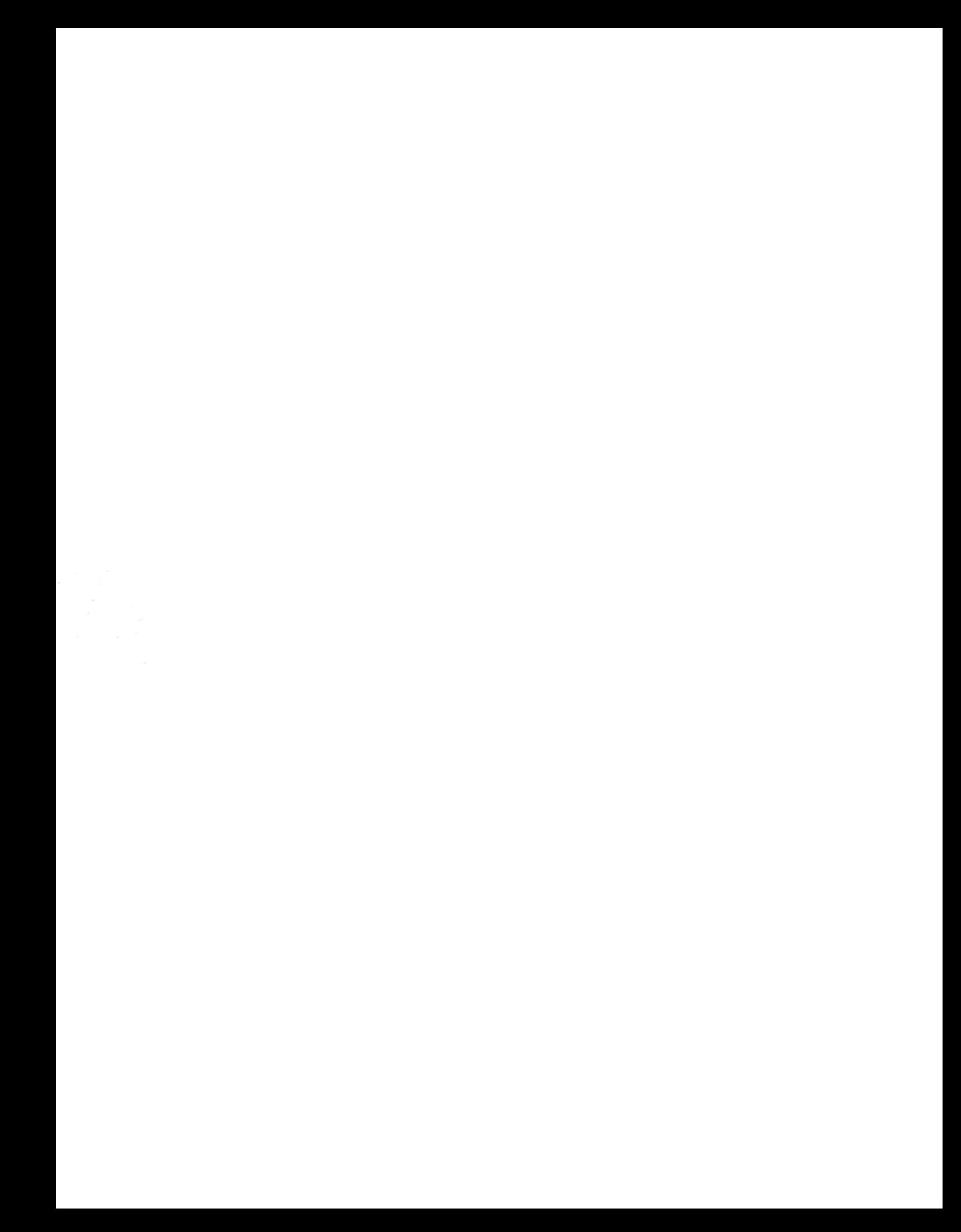